# **Excel VBA**

# Sample manual - first two chapters

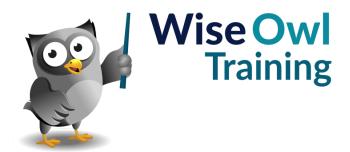

# **TABLE OF CONTENTS (1 of 9)**

| 1   | THE VISUAL BASIC EDITOR                                                 | Page           |
|-----|-------------------------------------------------------------------------|----------------|
| 1.1 | The Visual Basic Editor                                                 | 11             |
|     | Displaying the Developer Ribbon Tab<br>Opening the VB Editor            | 11<br>11       |
| 1.2 | The VBE Screen                                                          | 12             |
|     | Opening and Closing Windows<br>Repositioning Windows<br>Docking Windows | 12<br>13<br>13 |
| 1.3 | The Main VBE Windows                                                    | 14             |
|     | The Project Explorer The Properties Window                              | 14<br>14       |
| 1.4 | VBE Settings                                                            | 15             |
|     | The Options Dialog Box<br>Changing Font Formatting Options              | 15<br>15       |

| 2   | WRITING SIMPLE VBA CODE                 | Page     |
|-----|-----------------------------------------|----------|
| 2.1 | Modules                                 | 16       |
|     | Inserting a Module                      | 16       |
|     | Opening and Closing Modules             | 17       |
|     | Renaming Modules                        | 17       |
|     | Naming Rules in VBA                     | 17<br>18 |
|     | Naming Conventions Removing Modules     | 18       |
|     | Exporting Modules                       | 18       |
|     | Importing Modules                       | 19       |
|     | Copying Modules to Other Projects       | 19       |
| 2.2 | Writing Procedures                      | 20       |
|     | Types of VBA Procedure                  | 20       |
|     | Inserting Procedures                    | 20       |
|     | Starting a Subroutine                   | 21       |
|     | Switching off Syntax Error Messages     | 22       |
|     | Setting the Scope of a Procedure        | 22       |
| 2.3 | Writing Neat Code                       | 23       |
|     | Commenting Your Code                    | 23       |
|     | Commenting Out Multiple Lines of Code   | 24       |
|     | Using Blank Lines and Indenting         | 24       |
|     | Indenting Multiple Lines                | 25       |
|     | Changing Indenting Settings             | 25       |
|     | The Continuation Character              | 25       |
| 2.4 | Writing Simple VBA Instructions         | 26       |
|     | Objects                                 | 26       |
|     | Methods and Properties                  | 26       |
| 2.5 | Tools to Help with Writing Code         | 27       |
|     | Choosing Which Tools are Enabled        | 27       |
|     | Using IntelliSense to Write Code Faster | 27       |
|     | Using Tooltips                          | 28       |
|     | Viewing Data Tips                       | 28       |

| 3   | SAVING AND OPENING FILES                        | Page |
|-----|-------------------------------------------------|------|
| 3.1 | Saving VBA Code                                 | 29   |
|     | Where is Code Stored?                           | 29   |
|     | Saving VBA Code                                 | 29   |
|     | Choosing the Correct File Type                  | 30   |
| 3.2 | The Personal Macro Workbook                     | 31   |
|     | Creating the Personal Macro Workbook            | 31   |
|     | Viewing the Personal Macro Workbook in the VBE  | 31   |
|     | Viewing the Personal Macro Workbook in<br>Excel | 32   |
|     | Saving the Personal Macro Workbook              | 32   |
|     | Where the Personal Macro Workbook is<br>Stored  | 32   |
| 3.3 | Opening Files Which Contain VBA<br>Code         | 33   |
|     | Choosing to Enable VBA Content                  | 33   |
|     | Macro Security Settings                         | 33   |
| 3.4 | Trusted Documents                               | 34   |
|     | Viewing Trusted Document Settings               | 34   |
|     | Disabling Trusted Documents                     | 34   |

| 4   | RUNNING VBA CODE                 | Page |
|-----|----------------------------------|------|
| 4.1 | Running Code from Excel          | 35   |
|     | Choosing from a List of Macros   | 35   |
| 4.2 | Running Code from the VBE        | 36   |
|     | Running a Subroutine             | 36   |
|     | The Debug Toolbar                | 37   |
|     | Compiling Code                   | 37   |
|     | Stepping Into and Through Code   | 38   |
|     | Reaching the End of a Procedure  | 38   |
|     | Interrupting a Running Procedure | 39   |
| 4.3 | When Things Go Wrong             | 40   |
|     | Syntax Errors                    | 40   |
|     | Compile Errors                   | 40   |
|     | Run-Time Errors                  | 41   |

# **TABLE OF CONTENTS (2 of 9)**

| 5   | BASIC USER INTERFACES                                                         | Page     |
|-----|-------------------------------------------------------------------------------|----------|
| 5.1 | Keyboard Shortcuts                                                            | 42       |
|     | Assigning Keyboard Shortcuts in Excel<br>Assigning Keyboard Shortcuts in Code | 42<br>42 |
| 5.2 | Form Control Buttons                                                          | 43       |
|     | Drawing Form Control Buttons Editing Form Control Buttons                     | 43<br>43 |
| 5.3 | ActiveX Command Buttons                                                       | 44       |
|     | Drawing ActiveX Command Buttons<br>Attaching Code to the Click Event          | 44<br>44 |
| 5.4 | AutoShapes and Pictures                                                       | 45       |
|     | Inserting Shapes and Pictures<br>Assigning a Macro to a Shape or Picture      | 45<br>45 |
| 5.5 | The Excel Ribbon                                                              | 46       |
|     | Modifying the Quick Access Toolbar<br>Creating Ribbon Tabs                    | 46<br>47 |

| 6   | WORKING WITH RANGES                                                       | Page     |
|-----|---------------------------------------------------------------------------|----------|
| 6.1 | Referring to a Range Object                                               | 48       |
|     | Referring to a Single Cell                                                | 48       |
|     | Referring to a Block of Cells                                             | 48<br>49 |
|     | Using Range Names to Refer to Cells<br>Referring to Non-Contiguous Ranges | 49       |
| 6.2 | The Cells Property                                                        | 50       |
|     | Referring to a Cell with Row and Column<br>Numbers                        | 50       |
|     | Referring to a Block of Cells                                             | 50       |
|     | Referring to Every Cell on a Worksheet                                    | 50       |
| 6.3 | Rows and Columns                                                          | 51       |
|     | The Range, Rows and Columns<br>Properties                                 | 51       |
|     | The EntireRow and EntireColumn Properties                                 | 51       |
| 6.4 | Referring to the Active or Selected Cell                                  | 52       |
|     | ActiveCell and Selection Activate vs. Select                              | 52<br>52 |
| 6.5 | The Offset Property                                                       | 53       |
|     | Offsetting from the ActiveCell Offsetting a Block of Cells                | 53<br>53 |
| 6.6 | The End Property                                                          | 53       |
|     | The Four Directions of the End Property                                   | 54       |
|     | Finding the Start of a List Finding the Bottom Right Corner of a Table    | 54<br>55 |
|     | Finding the Next Blank Cell in a Column                                   | 55       |
|     | Selecting from the Top to the Bottom of a<br>List                         | 56       |
|     | Dealing with Blank Cells                                                  | 56       |
| 6.7 | Referring to Regions of Cells                                             | 57       |
|     | The CurrentRegion Property The CurrentArray Property                      | 57<br>57 |
| 6.8 | Referring to Special Cells                                                | 58       |
| 6.9 | Referring to Used Cells                                                   | 59       |
|     | Referring to the Used Range<br>The Last Used Cell                         | 59<br>59 |

| 7   | COLOURS IN VBA                                                    | Page           |
|-----|-------------------------------------------------------------------|----------------|
| 7.1 | Excel Colours                                                     | 60             |
|     | The Two Colour Properties of a Range<br>The ColorIndex Colours    | 60<br>60       |
| 7.2 | Colour Numbers and Names                                          | 61             |
|     | VBA Colour Constants<br>Excel's RGB Constants<br>The RGB Function | 61<br>61<br>61 |

# **TABLE OF CONTENTS (3 of 9)**

| 8   | DISPLAYING MESSAGES                    | Page |
|-----|----------------------------------------|------|
| 8.1 | The MsgBox Function                    | 62   |
|     | Syntax and Parameters of a Message Box | 62   |
| 8.2 | Displaying Messages                    | 63   |
|     | Displaying a Simple Message            | 63   |
|     | A Note on Using Parentheses            | 63   |
|     | Concatenating a Message                | 64   |
|     | Changing Text Alignment                | 64   |
|     | Using Multiple Lines                   | 65   |
|     | Customising the Title                  | 65   |
| 8.3 | Icons and Buttons                      | 66   |
|     | Modifying the Buttons                  | 66   |
|     | Setting the Default Button             | 66   |
|     | Displaying Icons                       | 67   |
|     | Combining Buttons and Icons            | 67   |

| 9   | USER INPUTS                                                                                                    | Page           |
|-----|----------------------------------------------------------------------------------------------------|----------------|
| 9.1 | Asking Users for Input                                                                                           | 68             |
|     | Where to Store User Input                                                                                        | 68             |
| 9.2 | Asking a Question with a Message Box                                                                             | 69             |
|     | The Possible Results of a Message Box<br>Storing the Result of a Message Box<br>Testing Which Button was Clicked | 69<br>69<br>70 |
| 9.3 | The VBA InputBox Function                                                                                        | 71             |
|     | Syntax and Parameters of the InputBox Function                                                                   | 71             |
|     | Using an Input Box to Ask a Question                                                                             | 72             |
|     | Setting a Default Value                                                                                          | 72             |
|     | What Happens if You Click Cancel?                                                                                | 72             |
|     | Inputting Different Types of Data                                                                                | 73             |
| 9.4 | The Excel-Specific InputBox Method                                                                               | 74             |
|     | Using the Excel Input Box                                                                                        | 74             |
|     | Customising the Title and Default Value                                                                          | 74             |
|     | Setting the Data Type of the Input Box                                                                           | 75             |
|     | Entering an Invalid Value                                                                                        | 75             |
|     | Selecting Cells                                                                                                  | 76             |
|     | Returning a Reference to a Range                                                                                 | 76             |

| 10   | VARIABLES AND DATA TYPES                                                                         | Page           |
|------|--------------------------------------------------------------------------------------------------|----------------|
| 10.1 | Data Types in VBA                                                                                | 77             |
|      | Summary of the VBA Data Types                                                                    | 77             |
| 10.2 | Declaring and Using Variables                                                                    | 78             |
|      | The Dim Statement<br>Writing To and Reading From Variables                                       | 78<br>78       |
| 10.3 | Declared vs. Non-Declared Variables                                                              | 79             |
|      | Non-Declared Variables<br>Explicitly-Declared Variables<br>Forcing Explicit Variable Declaration | 79<br>79<br>80 |
| 10.4 | Variables and Data Types                                                                         | 81             |
|      | The Variant Data Type Declaring Multiple Variables Choosing the Correct Data Type                | 81<br>81<br>82 |
| 10.5 | Converting Variable Data Types                                                                   | 83             |
|      | Implicit Data Type Conversion The Problem with Implicit Type Conversion                          | 83<br>83       |
|      | Explicit Data Type Conversion Checking for Dates and Numbers                                     | 84<br>84       |
| 10.6 | The Scope of Variables                                                                           | 85             |
|      | Procedure Level Variables<br>Module Level Variables<br>Project Level Variables                   | 85<br>86<br>86 |
| 10.7 | Constants                                                                                        | 87             |
|      | Declaring a Constant The Scope of Constants                                                      | 87<br>87       |

# **TABLE OF CONTENTS (4 of 9)**

| 11   | WORKING WITH DATA                                                                                                    | Page                             |
|------|----------------------------------------------------------------------------------------------------|----------------------------------|
| 11.1 | Manipulating Data                                                                                                    | 88                               |
|      | The Three Main VBA Data Types The Basic VBA Operators Manipulating Values using Functions Why Some Functions End with a \$ Sign Using Excel's Worksheet Functions                 | 88<br>88<br>89<br>89             |
| 11.2 | Working with Numbers                                                                                                    | 90                               |
|      | Testing if a Value is a Number<br>Useful Numeric Functions                                                                                                    | 90<br>90                         |
| 11.3 | Working with Dates                                                                                                    | 91                               |
|      | Testing if a Value is a Date Writing Dates in the VBE Arithmetic with Dates Useful Date Functions Intervals for Date Functions Setting the First Day of the Week Formatting Dates | 91<br>91<br>91<br>92<br>93<br>93 |
| 11.4 | Working with Strings                                                                                                    | 94                               |
|      | Concatenating Strings Character Codes Special Character Constants Case Sensitivity Useful String Functions                                                                        | 94<br>94<br>95<br>95<br>96       |

| 12   | TESTING CONDITIONS                                                                                                    | Page                            |
|------|----------------------------------------------------------------------------------------------------|---------------------------------|
| 12.1 | The If Statement                                                                                                    | 97                              |
|      | Single-Line If Statements The Else Clause Block If Statements Nested Ifs The Elself Statement                                                                                | 97<br>97<br>98<br>99<br>99      |
| 12.2 | Logical Tests and Operators                                                                                                    | 100                             |
|      | Comparison Operators<br>Logical Tests and Boolean Values                                                                                                    | 100<br>100                      |
| 12.3 | Combining Conditions                                                                                                    | 101                             |
|      | The Or Operator<br>The And Operator<br>The Xor Operator                                                                                                    | 101<br>101<br>101               |
| 12.4 | Comparing Strings                                                                                                    | 102                             |
|      | Testing if Two Strings are Equal Converting the Case of Text Making All Text Comparisons Case- Insensitive Relative Comparisons with Strings The Like Operator and Wildcards | 102<br>102<br>102<br>102<br>103 |
| 12.5 | Conditional Functions                                                                                                    | 104                             |
|      | The IIf Function The Switch Function                                                                                                    | 104<br>104                      |
| 12.6 | The Select Case Statement                                                                                                    | 105                             |
|      | A Basic Select Case Statement<br>Testing Multiple Values<br>Testing a Range of Values                                                                                        | 105<br>105<br>105               |

| 13   | FOR NEXT LOOPS                     | Page |
|------|------------------------------------|------|
| 13.1 | The For Next Loop                  | 106  |
|      | Looping a Set Number of Times      | 106  |
|      | The Step Statement                 | 107  |
|      | Exiting from a For Next Loop       | 107  |
|      | Nesting For Next Loops             | 108  |
|      | Looping a Variable Number of Times | 108  |

| 14   | CONDITIONAL LOOPS        | Page |
|------|--------------------------|------|
| 14.1 | The Do Loop              | 109  |
|      | Exiting from a Do Loop   | 109  |
| 14.2 | Do Until Loops           | 110  |
|      | Writing a Do Until Loop  | 110  |
|      | The Loop Until Statement | 110  |
|      | Breaking Out of a Loop   | 110  |
| 14.3 | Do While Loops           | 111  |
|      | Writing a Do While Loop  | 111  |
|      | The Loop While Statement | 111  |

# **TABLE OF CONTENTS (5 of 9)**

| 15   | HOW VBA WORKS                                                                                                    | Page                                   |
|------|----------------------------------------------------------------------------------------------------|----------------------------------------|
| 15.1 | Object Oriented Programming                                                                                                    | 112                                    |
|      | The Building Blocks of an Object<br>Oriented Language                                                                                                    | 112                                    |
| 15.2 | Objects                                                                                                    | 113                                    |
|      | Referring to Objects by Name Referring to Objects by Index Number Qualifying References to Objects Using Keywords to Reference Objects Using Object Codenames Using Object Variables | 113<br>113<br>114<br>114<br>115<br>115 |
| 15.3 | Collections                                                                                                    | 116                                    |
|      | Referring to Collections                                                                                                    | 116                                    |
| 15.4 | Methods                                                                                                    | 117                                    |
|      | Applying Methods to Objects Passing Arguments to Methods Returning Values and References from Methods When to use Parentheses                                                        | 117<br>117<br>118<br>118               |
| 15.5 | Properties                                                                                                    | 119                                    |
|      | Writing to a Property Read-Only Properties Property Data Types Reading from a Property Properties and Parameters                                                                     | 119<br>119<br>119<br>120<br>120        |
| 15.6 | Getting Help in VBA                                                                                                    | 121                                    |
|      | The Object Browser<br>Context Sensitive Help<br>Recording a Macro                                                                                                    | 121<br>122<br>122                      |

| 16   | FOR EACH LOOPS                                                                           | Page       |
|------|------------------------------------------------------------------------------------------|------------|
| 16.1 | Looping Through Collections                                                              | 123        |
|      | The For Each Loop<br>A Basic Example                                                     | 123<br>123 |
| 16.2 | Looping Over Worksheets, Charts and Sheets                                               | 124        |
|      | Protecting all Worksheets                                                                | 124        |
|      | Excluding Worksheets                                                                     | 124        |
|      | Looping Through Chart Sheets Looping Through All Sheets                                  | 125<br>125 |
|      | Looping Through Objects on a Sheet                                                       | 125        |
| 16.3 | Looping Over the Workbooks Collection                                                    | 126        |
|      | Processing all Open Workbooks                                                            | 126        |
| 16.4 | Looping Over a Collection of Range<br>Objects                                            | 127        |
|      | Specifying the Range to Loop Over<br>Looping Through a Column of Data                    | 127<br>127 |
| 16.5 | Nesting For Each Loops                                                                   | 128        |
|      | Looping Over Shapes on All Worksheets<br>Looping Through Sheets in All Open<br>Workbooks | 128<br>128 |

| 17   | MODULAR CODE AND FUNCTIONS                                                                                                    | Page                            |
|------|----------------------------------------------------------------------------------------------------|---------------------------------|
| 17.1 | Modular Code                                                                                                    | 129                             |
|      | Our Example                                                                                                    | 129                             |
| 17.2 | Breaking a Procedure into Parts                                                                                                    | 130                             |
|      | Creating Module Level Variables Getting Input from the User Retrieving the Related Values Building and Showing a Message Putting it all Together                   | 130<br>130<br>131<br>131<br>131 |
| 17.3 | Procedures and Parameters                                                                                                    | 132                             |
|      | Our Example Defining Parameters Calling a Procedure which has Parameters Optional Parameters Assigning Default Values to Parameters                                | 132<br>132<br>133<br>133<br>134 |
|      | Testing for Missing Arguments                                                                                                    | 134                             |
| 17.4 | Writing Functions                                                                                                    | 135                             |
|      | Returning a Value from a Function<br>Returning a Reference from a Function<br>Calling a Function<br>Using Functions in a Worksheet<br>Defining Function Parameters | 135<br>135<br>136<br>136<br>136 |

# TABLE OF CONTENTS (6 of 9)

| 18   | DEBUGGING                                                                                                    | Page                            |
|------|----------------------------------------------------------------------------------------------------|---------------------------------|
| 18.1 | Debugging Code                                                                                                    | 137                             |
|      | The Debug Toolbar                                                                                                    | 137                             |
| 18.2 | Running Code                                                                                                    | 138                             |
|      | Running a Procedure from Start to End<br>Running a Procedure in Break Mode<br>Stepping Through Code<br>Changing the Next Instruction<br>Editing Code in Break Mode | 138<br>138<br>139<br>139<br>139 |
| 18.3 | Debugging Modular Code                                                                                                    | 140                             |
|      | Viewing the Definition of a Procedure<br>Stepping Over a Procedure Call                                                                                            | 140<br>140                      |
| 18.4 | Breakpoints                                                                                                    | 141                             |
|      | Setting and Removing Breakpoints The Stop Statement Breaking Conditionally                                                                                         | 141<br>141<br>141               |
| 18.5 | The Immediate Window                                                                                                    | 142                             |
|      | Executing Instructions in the Immediate Window                                                                                                    | 142                             |
|      | Asking Questions in the Immediate Window Printing to the Immediate Window                                                                                          | 142<br>142                      |
| 18.6 | The Locals Window                                                                                                    | 143                             |
| 10.0 | Observing Variables                                                                                                    | 143                             |
| 18.7 | The Watch Window                                                                                                    | 144                             |
| 10.7 | Adding an Expression to Watch Types of Watch Adding a Quick Watch Editing and Removing Watches                                                                     | 144<br>144<br>145<br>145        |
| 18.8 | The Call Stack                                                                                                    | 146                             |
|      | Displaying the Call Stack Using the Call Stack                                                                                                    | 146<br>146                      |

| 19   | HANDLING ERRORS                                                                                                    | Page                     |
|------|----------------------------------------------------------------------------------------------------|--------------------------|
| 19.1 | Run-Time Errors in VBA                                                                                                    | 147                      |
| 19.2 | Error Handling in VBA                                                                                                    | 148                      |
|      | Identifying Potential Run-Time Errors<br>The On Error Statement                                                                   | 148<br>148               |
| 19.3 | Using the On Error Statement                                                                                                    | 149                      |
|      | Ignoring Run-Time Errors<br>Disabling an Error Handler                                                                            | 149<br>149               |
| 19.4 | Creating a Custom Error Handler                                                                                                   | 150                      |
|      | Redirecting Your Code Writing the Error-Handling Section Exiting a Procedure before the Error- Handling Code The Complete Example | 150<br>150<br>151        |
| 19.5 | Resuming After an Error                                                                                                    | 152                      |
|      | Resuming at the Original Line Resuming at the Next Line Resuming at a Specified Line Why use Resume and Not GoTo?                 | 152<br>152<br>153<br>153 |
| 19.6 | The Err Object                                                                                                    | 154                      |
|      | Getting the Error Number and Description                                                                                          | 154                      |
|      | A Catch-All Approach to Error-Handling                                                                                            | 154                      |

# **TABLE OF CONTENTS (7 of 9)**

| 20   | EVENTS                                                                                                    | Page                            |
|------|----------------------------------------------------------------------------------------------------|---------------------------------|
| 20.1 | Event Handlers                                                                                                    | 155                             |
|      | Objects Which Have Events<br>Event Procedures vs. Normal Procedures                                                                    | 155<br>155                      |
| 20.2 | Creating a Simple Event Handler                                                                                                    | 156                             |
|      | Accessing the Object's Code Choosing the Event Writing the Code Triggering the Event                                                   | 156<br>156<br>157<br>157        |
| 20.3 | Workbook Events                                                                                                    | 158                             |
|      | The Before Close Event The Before Save Event The Before Print Event The New Sheet Event New Chart                                      | 158<br>159<br>159<br>160<br>160 |
| 20.4 | Worksheet Events                                                                                                    | 161                             |
|      | The Selection Change Event The Change Event Checking if the Target is Within a Specific Range                                          | 161<br>162<br>162               |
| 20.5 | ActiveX Controls                                                                                                    | 163                             |
|      | Drawing ActiveX Controls Changing Properties of the Control Adding Code to the Control's Events Prevent Controls from Taking the Focus | 163<br>163<br>164<br>164        |

| 21   | CREATING USER FORMS                                                                                                    | Page                                   |
|------|----------------------------------------------------------------------------------------------------|----------------------------------------|
| 21.1 | User Forms                                                                                                    | 165                                    |
|      | Creating a Working Form Our Example                                                                                              | 165<br>165                             |
| 21.2 | Creating a User Form                                                                                                    | 166                                    |
|      | Inserting a User Form into a Project<br>Switching Between Form Views<br>Removing Forms                                           | 166<br>167<br>167                      |
| 21.3 | Form Properties                                                                                                    | 168                                    |
|      | Changing the Properties of a Form<br>Some Common Form Properties<br>Choosing Colours<br>Setting Font Properties                  | 168<br>168<br>169<br>169               |
| 21.4 | Form Controls                                                                                                    | 170                                    |
|      | The Toolbox<br>Drawing a Control on a Form                                                                                       | 170<br>170                             |
| 21.5 | Manipulating Controls                                                                                                    | 171                                    |
|      | Selecting a Control Selecting Multiple Controls Resizing Controls Moving Controls Deleting Controls Copying and Pasting Controls | 171<br>171<br>172<br>172<br>172<br>172 |
| 21.6 | Laying Out Controls                                                                                                    | 173                                    |
|      | The Form Grid<br>The UserForm Toolbar                                                                                            | 173<br>173                             |
| 21.7 | Grouping Controls                                                                                                    | 174                                    |
|      | Grouping a Set of Controls<br>Using Frames to Group Controls                                                                     | 174<br>174                             |
| 21.8 | Control Properties                                                                                                    | 175                                    |
|      | Naming Controls Naming Conventions for Controls Size and Position Properties Formatting Properties                               | 175<br>175<br>176<br>176               |

| 22   | RUNNING USER FORMS                                | Page       |
|------|---------------------------------------------------|------------|
| 22.1 | Running a Form                                    | 177        |
|      | Choosing to Run a Form Closing a Running Form     | 177<br>177 |
| 22.2 | Navigating a Form                                 | 178        |
|      | Tab Order<br>Accelerator Keys                     | 178<br>179 |
|      | Keyboard Shortcuts The Default and Cancel Buttons | 179<br>180 |

# **TABLE OF CONTENTS (8 of 9)**

| 23   | ADDING CODE TO FORMS                                                                                                    | Page                                                        |
|------|----------------------------------------------------------------------------------------------------|-------------------------------------------------------------|
| 23.1 | Making Forms Work                                                                                                    | 181                                                         |
|      | Our Example                                                                                                    | 181                                                         |
| 23.2 | Running User Forms                                                                                                    | 182                                                         |
|      | Running a Form as a Developer<br>Running a Form as a User                                                                                                    | 182<br>182                                                  |
| 23.3 | Adding Code to a Form                                                                                                    | 183                                                         |
|      | Viewing a Form's Code                                                                                                    | 183                                                         |
| 23.4 | Referring to Forms and Controls                                                                                                    | 184                                                         |
|      | Referring to a Form The UserForms Collection Looping Over the UserForms Collection Referring to Controls on a Form Looping Over the Controls Collection                                                                                                    | 184<br>184<br>185<br>185<br>185                             |
| 23.5 | Form and Control Events                                                                                                    | 186                                                         |
|      | Initialising a Form Clicking the Cancel Button Clicking the Add to List Button Writing Modular Code in Forms                                                                                                    | 186<br>186<br>187<br>187                                    |
| 23.6 | Validating User Inputs                                                                                                    | 188                                                         |
|      | The Data Events of a Text Box Deciding on Your Validation Rules Creating Basic Validation Code Selecting the Text in a Text Box Ideas for Less-Intrusive Validation Resetting the Formatting Properties Using Hidden Labels Validation at the Form Level Setting the Focus to a Control Looping over Controls Validating Every Text Box in One Pass | 188<br>189<br>189<br>190<br>190<br>190<br>191<br>191<br>192 |

| 24   | ADVANCED FORM CONTROLS                                                                                                    | Page                                                        |
|------|----------------------------------------------------------------------------------------------------|-------------------------------------------------------------|
| 24.1 | Beyond the Basics                                                                                                    | 193                                                         |
|      | The Advanced Controls Available                                                                                                    | 193                                                         |
| 24.2 | Frames                                                                                                    | 194                                                         |
|      | Drawing Frames and Controls<br>Looping Through Controls in a Frame                                                                                                    | 194<br>194                                                  |
| 24.3 | Combo Box and List Box Controls                                                                                                    | 195                                                         |
|      | Setting the Row Source The List Property Adding Items Individually Removing and Clearing Items Referring to the Selected Item Changing the List Style Restricting Choices in a Combo Box Allowing Multiple Selections in a List Box Referring to Multiple Selected Items Working with Multiple Columns | 195<br>196<br>196<br>197<br>197<br>198<br>198<br>198<br>199 |
| 24.4 | Option Buttons                                                                                                    | 200                                                         |
|      | Grouping Option Buttons Framing Option Buttons Setting a Default Option for a Group Using the Value of an Option Button The Click Event                                                                                                    | 200<br>200<br>201<br>201<br>201                             |
| 24.5 | Check Boxes and Toggle Buttons                                                                                                    | 202                                                         |
|      | Check Box and Toggle Button Values<br>The Click Event                                                                                                    | 202<br>202                                                  |
| 24.6 | Spin Buttons and Scroll Bars                                                                                                    | 203                                                         |
|      | Drawing Spin Buttons and Scroll Bars<br>Scrolling Properties<br>The Value Property<br>The Change Event<br>The SpinUp and SpinDown Events                                                                                                    | 203<br>203<br>203<br>204<br>204                             |
| 24.7 | MultiPage Controls                                                                                                    | 205                                                         |
|      | Selecting Parts of a MultiPage Control<br>Working with Pages<br>The Index and Value Properties<br>Looping Through Pages and Controls                                                                                                    | 205<br>205<br>206<br>206                                    |

| 25   | ADDITIONAL FORM CONTROLS                                         | Page              |
|------|------------------------------------------------------------------|-------------------|
| 25.1 | Additional Form Controls                                         | 207               |
|      | Adding Items to the Toolbox Organising the Toolbox               | 207<br>207        |
| 25.2 | Examples of Extra Controls                                       | 208               |
|      | The Date and Time Picker<br>The RefEdit Control<br>Progress Bars | 208<br>209<br>209 |

# **TABLE OF CONTENTS (9 of 9)**

| 26   | CONTROLLING OTHER APPLICATIONS                                     | Page       |
|------|--------------------------------------------------------------------|------------|
| 26.1 | Referencing Object Libraries                                       | 210        |
|      | Setting a Reference to an Object Library                           | 210        |
|      | The Default References                                             | 211        |
|      | References and the Object Browser Microsoft Office Version Numbers | 211<br>211 |
|      |                                                                    |            |
| 26.2 | An Example for Word                                                | 212        |
|      | Setting a Reference to the Word Object<br>Library                  | 212        |
|      | Declaring a Variable for Word                                      | 212        |
|      | Creating a New Instance of Word                                    | 213        |
|      | Showing and Activating Word Creating a New Document                | 213<br>214 |
|      | Writing and Formatting Text in Word                                | 214        |
|      | Copying from Excel to Word                                         | 214        |
|      | Saving the Document and Closing Word                               | 215        |
|      | The Complete Example                                               | 215        |
| 26.3 | An Example for PowerPoint                                          | 216        |
|      | Setting a Reference to the PowerPoint<br>Object Library            | 216        |
|      | Opening PowerPoint and Creating a<br>Presentation                  | 216        |
|      | Creating a Title Slide                                             | 216        |
|      | Copying from Excel to PowerPoint                                   | 217        |
|      | Moving and Resizing PowerPoint Objects                             | 217        |
|      | Saving the Presentation and Closing<br>PowerPoint                  | 218        |
|      | The Complete Example                                               | 218        |
| 26.4 | An Example for Outlook                                             | 219        |
|      | Setting a Reference to the Outlook<br>Object Library               | 219        |
|      | The Complete Example                                               | 219        |
| 26.5 | Controlling Applications without References                        | 220        |
|      | The CreateObject Function                                          | 220        |
|      | Using Object Variables                                             | 220        |
|      | Converting Constants to Numbers                                    | 221        |

| 27   | VBA AND AI TOOLS                                                                               | Page                     |
|------|------------------------------------------------------------------------------------------------|--------------------------|
| 27.1 | Choosing an Al Tool                                                                            | 222                      |
| 27.2 | Getting Simple Code                                                                            | 223                      |
|      | Our Example<br>Getting the Prompt Right<br>The Generated Code                                  | 223<br>223<br>224        |
| 27.3 | Uploading Workbooks                                                                            | 225                      |
| 27.4 | A More Advanced Example                                                                        | 226                      |
|      | Our Example Writing the Prompt Improving the Solution                                          | 226<br>226<br>227        |
| 27.5 | Optimising and Improving Code                                                                  | 228                      |
|      | Our Example What we Expect our AI Tool to Find Asking ChatGPT to Improve Code The Changes Made | 228<br>228<br>229<br>229 |
| 27.6 | Debugging                                                                                      | 230                      |
| 27.7 | Global Changes and Reformatting                                                                | 231                      |
|      | Example: Rewriting a Macro<br>Making Global Changes                                            | 231<br>232               |

| 28   | CRIB SHEET                      | Page |
|------|---------------------------------|------|
| 28.1 | VBA Reference                   | 233  |
|      | Creating Procedures             | 233  |
|      | Selecting and Activating Things | 233  |
|      | Selecting a Range Relatively    | 234  |
|      | Messages and Inputs             | 234  |
|      | Declaring Variables             | 235  |
|      | Conditional Statements          | 236  |
|      | Looping                         | 237  |

#### **CHAPTER 1 - THE VISUAL BASIC EDITOR**

#### 1.1 The Visual Basic Editor

To write any Visual Basic for Applications (VBA) code you'll need to use the Visual Basic Editor (VBE). This chapter explains how to set up the VBE to make writing code as simple as possible.

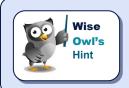

All of the Microsoft Office applications share the same VBE. This means that if you change any settings in one application those changes will be inherited by the other applications.

#### **Displaying the Developer Ribbon Tab**

Although you can use the VBE without it, the *Developer* ribbon tab contains some useful tools for working with your VBA code. To display the **Developer** tab:

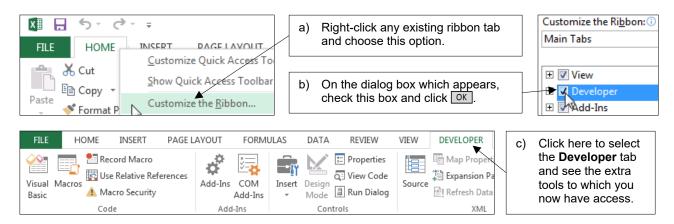

#### Opening the VB Editor

You can open the VBE using one of these options:

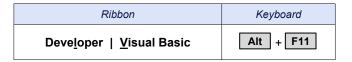

When you want to switch back to Microsoft Excel, you can do so by pressing Alt + F11 again Alternatively, you can use one of the methods shown below:

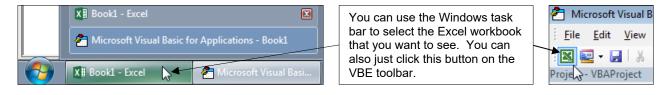

#### 1.2 The VBE Screen

When you first open the VBE you should find that the default layout of the screen resembles the diagram shown below:

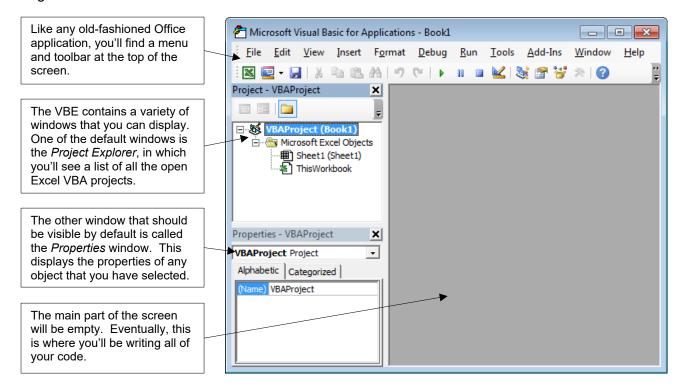

### **Opening and Closing Windows**

You can close any window in the VBE to remove it from the screen.

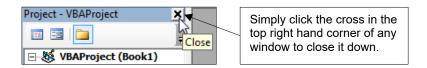

You can use the **View** menu to display any window that you've closed down, and also to view the other available windows.

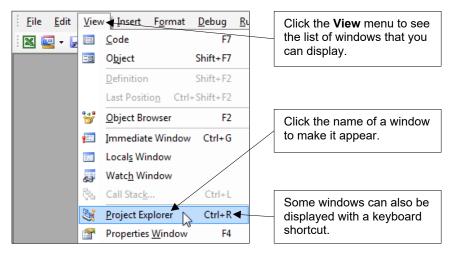

#### **Repositioning Windows**

You don't have to accept the default position of the VBE windows. To move a window around you can simply click and drag in the title bar of the window.

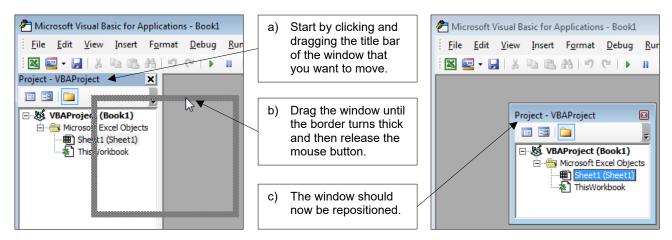

#### **Docking Windows**

Returning a window to its original position can be incredibly fiddly. The basic process involves dragging a window towards one of the edges of the screen in order to *dock* it.

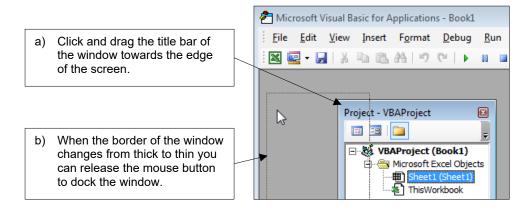

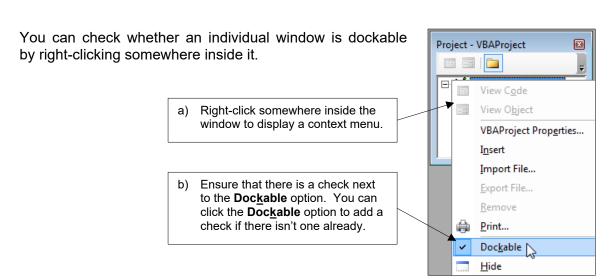

#### 1.3 The Main VBE Windows

You'll find that some of the VBE windows become more useful as you gain experience. There are also some windows which you'll need to learn to use early on in your VBA career.

#### The Project Explorer

The *Project Explorer* window displays a list of all of your open VBA projects, as well as any items contained within these projects.

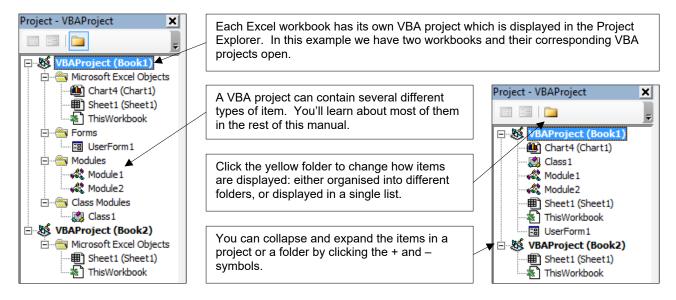

### **The Properties Window**

The *Properties* window shows the attributes of any object that you have selected.

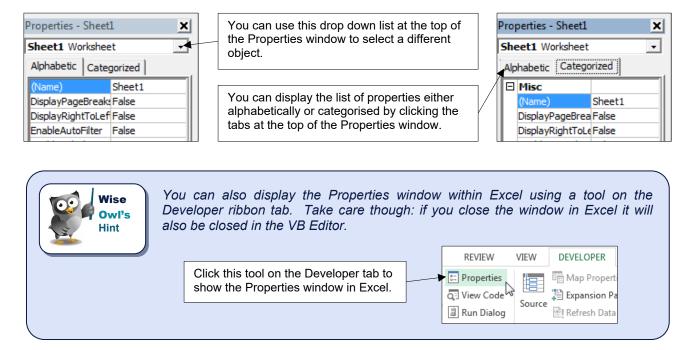

### 1.4 VBE Settings

The VBE has numerous settings that you can alter to suit your preferences when writing code.

#### **The Options Dialog Box**

To display the **Options** dialog box, from the menu select: **Tools** | **Options...** 

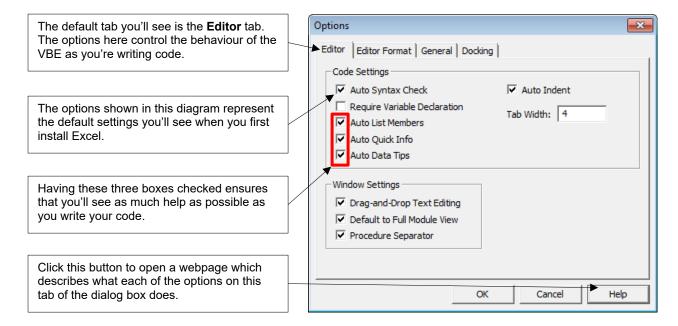

#### **Changing Font Formatting Options**

The **Editor Format** tab of the **Options** dialog box has settings that allow you to change the appearance of your code.

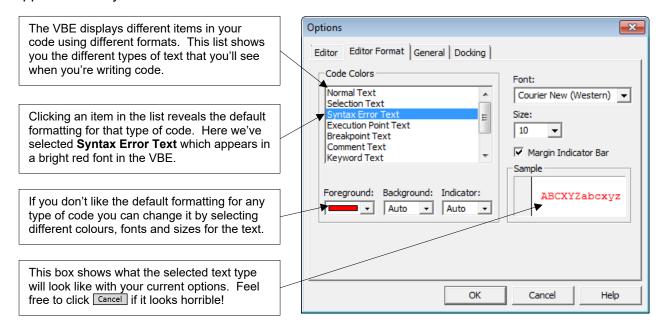

#### **CHAPTER 2 - WRITING SIMPLE VBA CODE**

This chapter introduces you to the basics of writing VBA code. You won't create a world-changing application here, but you will learn the fundamental techniques you'll need to start writing one.

#### 2.1 Modules

Before you can start writing code you'll need somewhere to put it. You can write VBA code in a variety of places in a project but the most common location is in a *module*.

#### **Inserting a Module**

You can insert a module into a project by selecting **Insert | Module** from the menu. You can also do this using the Project Explorer, as shown in the diagram below:

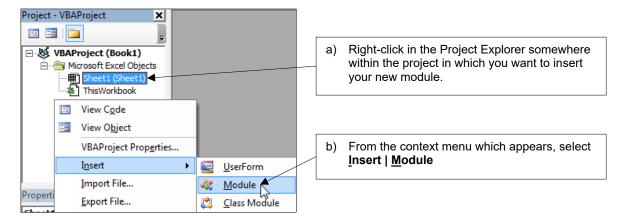

Your new module will appear in the **Modules** folder of your project and will automatically open in the main window of the VBE.

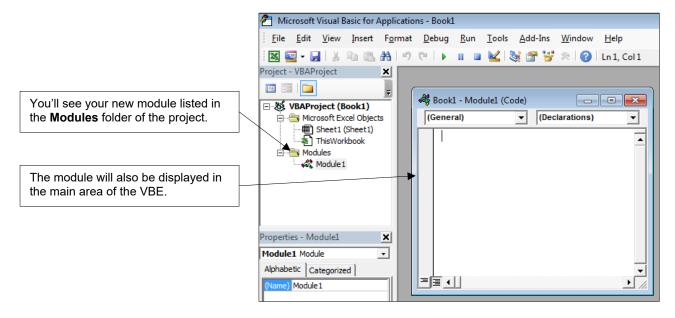

#### **Opening and Closing Modules**

When you insert a module it automatically opens. You can close and reopen modules easily, as shown below:

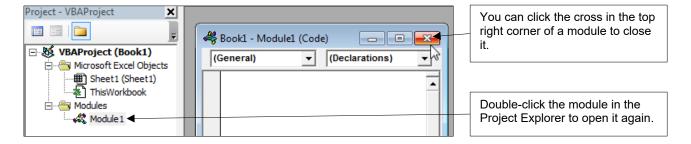

#### **Renaming Modules**

To rename a module you change its **Name** property in the Properties window.

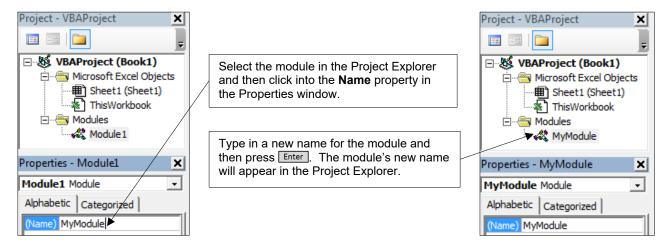

#### Naming Rules in VBA

The rules for module names apply to the names of everything to which you can assign a name in VBA. These rules are summarised in the table below:

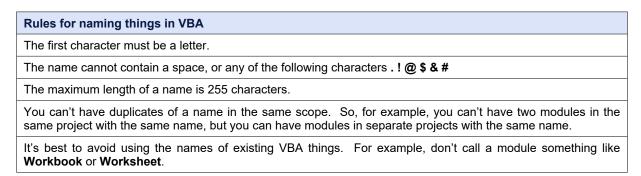

#### **Naming Conventions**

As well as the rules that you must follow for naming things in VBA, there are some conventions that you could choose to adopt in order to make your names consistent.

| Convention      | Description                                                                                                    | Example         |
|-----------------|----------------------------------------------------------------------------------------------------|-----------------|
| Capital Letters | Use a capital letter at the start of each word in the name. This is called <i>Pascal Case</i> or, sometimes, <i>Camel Case</i> . | MyFirstModule   |
| Underscores     | Use an underscore instead of a space to separate words.                                                                          | My_First_Module |

#### **Removing Modules**

You can delete a module from a project by choosing to remove it.

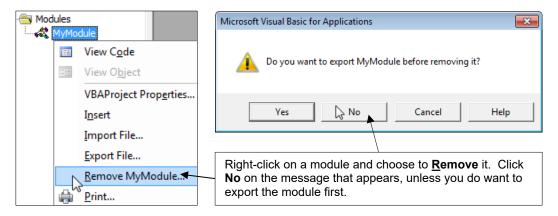

#### **Exporting Modules**

You can export a module to a file which can be moved around independently of a VBA project.

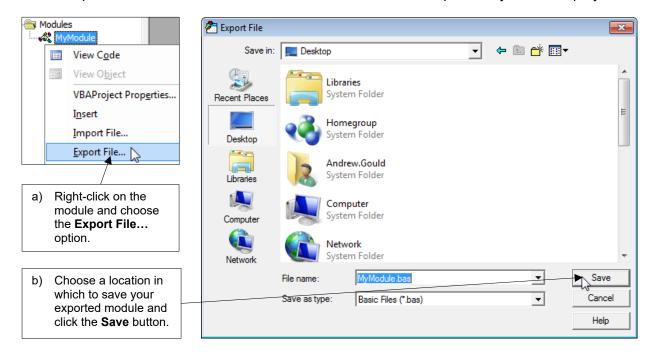

#### **Importing Modules**

You can't run or edit the code in an exported module. First, you must import it into a VBA project.

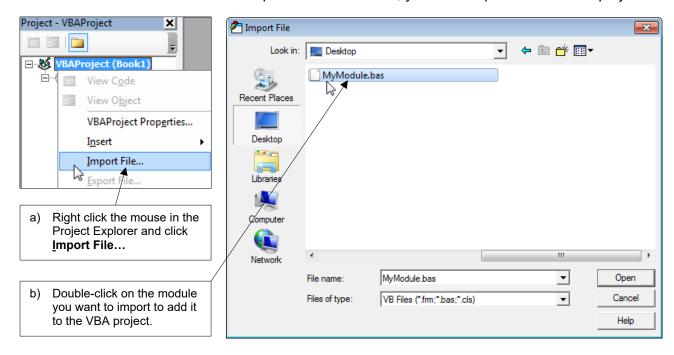

#### **Copying Modules to Other Projects**

If you have more than one project open at the same time it's easy to copy modules between them.

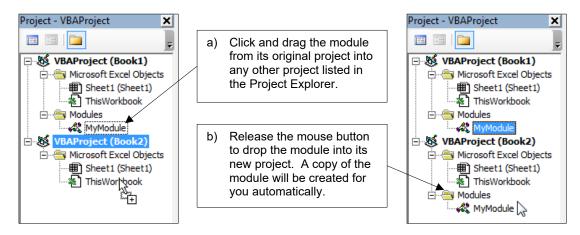

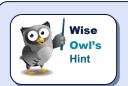

If the destination project already contains a module with the same name, the one that you're copying will be renamed automatically to avoid a conflict.

### 2.2 Writing Procedures

*Procedure* is a generic term used to describe a variety of different programs that you can write in VBA. This section explains how to start writing the simplest type of procedure; a *subroutine*.

#### **Types of VBA Procedure**

There are three types of procedure you can write in VBA: *subroutines*; *functions*; and *properties*. The table below summarises what each one is, and shows a fairly useless example of each.

| Procedure  | Description                                                                                                    | Example                                                                          |
|------------|----------------------------------------------------------------------------------------------------|----------------------------------------------------------------------------------|
| Subroutine | This is the simplest type of procedure you can write. A subroutine contains a list of instructions for the program to carry out in a specific order. Subroutines are commonly referred to as <i>subs</i> or <i>macros</i> .                  | Sub MyUselessSubroutine()  MsgBox "This is useless"  End Sub                     |
| Function   | A function is similar to a subroutine in that it contains a list of instructions to be executed in a particular order. The main thing which distinguishes this type of procedure is that it can also return some kind of value or reference. | Function IsThisUseless() As Boolean  IsThisUseless = True  End Function          |
| Property   | Properties are written primarily inside class modules. In basic terms, a property is an attribute of an object. There are three different forms of the property statement: <i>Let</i> , <i>Get</i> and <i>Set</i> .                          | Property Get Uselessness() As String  Uselessness = "Very useless"  End Property |

#### **Inserting Procedures**

The easiest way to begin a procedure is simply to start typing in your module. If you'd like a little help you can also insert a procedure from the menu by choosing **Insert | Procedure...** 

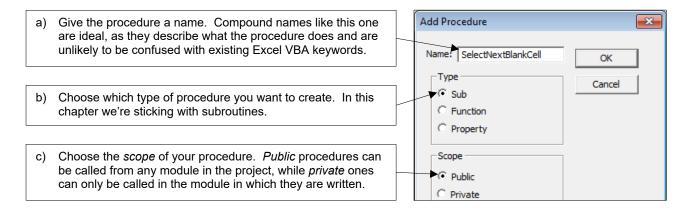

#### Starting a Subroutine

Although inserting a procedure can help to remind you of the syntax, most of the time you'll find it easier just to type directly into your module. The diagram below shows you how to get started.

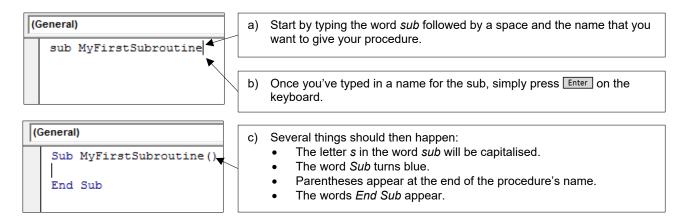

If, on the other hand, you've done something wrong, the VB Editor should make it immediately apparent by displaying an error message.

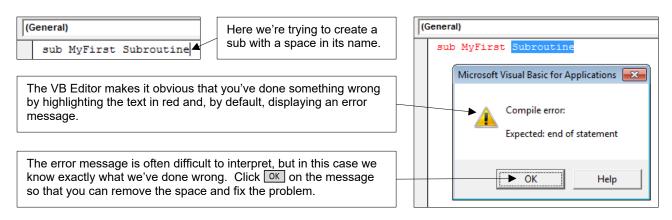

When you've successfully created the procedure you can start writing out the instructions to make it do something!

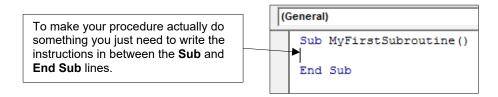

#### **Switching off Syntax Error Messages**

When you make a mistake it can be annoying to have to click on the (often useless) error message before you can fix the problem. Fortunately, you can turn these messages off.

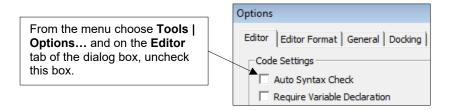

Now when you make a syntax error the line of code will be highlighted in red, but you'll no longer have to clear the error message before you go about fixing the problem.

### **Setting the Scope of a Procedure**

The *scope* of a procedure determines its availability to other modules in your project. Unless you specify otherwise, all procedures that you create are public.

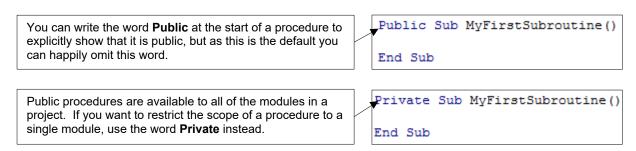

### 2.3 Writing Neat Code

Taking the time to write neat code can be a difficult habit to get into, but you'll thank yourself for doing it later on! Neatly-written code is quicker and easier to read and debug.

```
Sub GoodCode()
                                                              These two procedures perform exactly the same
                                                             task at exactly the same speed. The one on the
    'declare some variables
                                                             left takes slightly longer to write due to the added
    Dim ProductStatus As String
    Dim SingleCell As Range
                                                              comments and careful indenting of lines, but if you
                                                             had to solve an issue with the code the one below
    'go to the correct worksheet
                                                             is much more difficult to work with.
    Worksheets ("Sheet1") . Select
    'loop over the products in column A
                                                            Sub BadCode()
    For Each SingleCell In Range("A1:A100")
                                                            Sub BadCode()

Dim ProductStatus As String
        'get the status of product from column C
        ProductStatus = SingleCell.Offset(0, 2).Value
                                                            Dim SingleCell As Range
                                                            Worksheets("Sheet1").Select
                                                            For Each SingleCell In Range("A1:A100")
         'test if the product is obsolete
        If ProductStatus = "Obsolete" Then
                                                            ProductStatus = SingleCell.Offset(0, 2).Value
             'if so, format the product ID cell
                                                            If ProductStatus = "Obsolete" Then
            With SingleCell
                                                            With SingleCell
                .Interior.Color = rgbPink
                                                             .Interior.Color = rgbPink
                 .Font.Color = rgbRed
                                                            .Font.Color = rgbRed
                .Font.Italic = True
                                                            .Font.Italic = True
                 .Font.Bold = True
                                                             .Font.Bold = True
            End With
                                                            End With
        End If
                                                            End If
    Next SingleCell
                                                            Next SingleCell
                                                            End Sub
End Sub
```

#### **Commenting Your Code**

Comments are a useful way to help other people (or future you) interpret the code you've written. You can begin a comment by typing an apostrophe followed by your comment text.

```
Sub MyFirstSubroutine()

'This is a useless comment

Worksheets.Add 'Comments can appear after code

End Sub

You can write comments on separate lines like this one.

You can also write comments at the end of a line of code.
```

Old-school (or just old) programmers may be interested to learn that you can also add comments using the **Rem** statement.

```
Rem is short for remark and behaves just like the apostrophe except that you can't use it to add comments at the end of a line of code.

Sub NotMyFirstSubroutine()

Rem A really old-fashioned comment
```

#### **Commenting Out Multiple Lines of Code**

Sometimes you'll want to temporarily remove some lines of code from your procedures. Rather than deleting them entirely you can simply turn them into comments.

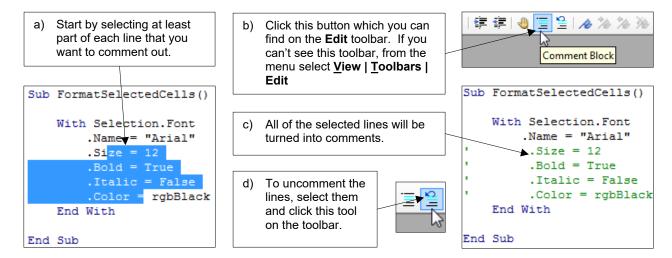

#### **Using Blank Lines and Indenting**

As you saw in the screenshot at the start of this section, you can write your procedures in one continuous wall of text. It's much better to spend time laying out your code neatly however.

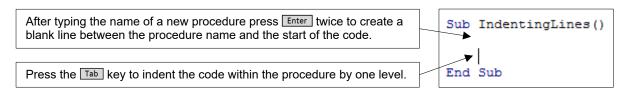

Within a procedure you should use blank lines at your discretion to make the code as easy to read as possible. The conventions for indenting code depend on which statements you're writing.

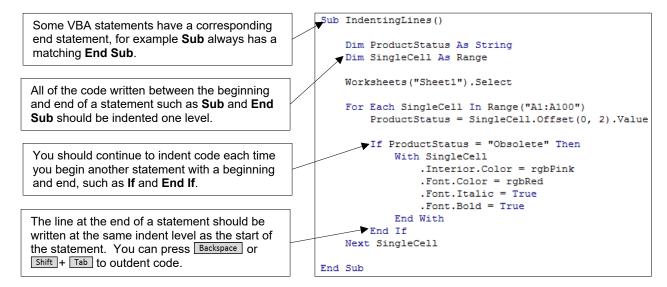

#### **Indenting Multiple Lines**

You can indent multiple lines of code at the same time

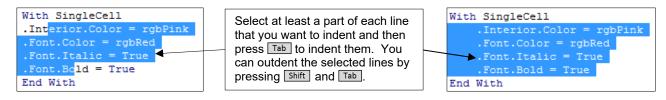

#### **Changing Indenting Settings**

The default width of a tab space in the VB Editor is equivalent to four spaces. You can change this setting by choosing **Tools | Options...** from the menu.

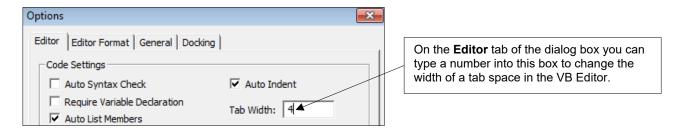

#### **The Continuation Character**

As you begin writing longer, more complex instructions you'll often find that your screen isn't wide enough to display the code without scrolling left and right.

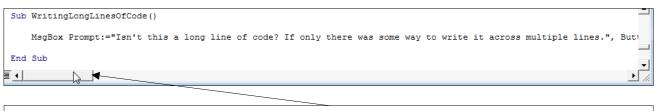

When your code extends past the width of a single screen you can use the scroll bar to move left and right to see it all.

You can break one line of code into multiple separate lines using the continuation character. Each time you want to split an instruction onto a new line, type in a space followed by an underscore.

```
Sub WritingLongLinesOfCode()

MsgBox _
    Prompt:="Isn't this a long line of code?",
    Buttons:=vbYesNo + vbQuestion,
    Title:="A Long Message" 

End Sub

To begin a new line in the middle of a single instruction you must type in a space followed by an underscore before pressing Enter.

You can't have blank lines between the lines which make up the complete instruction.
```

### 2.4 Writing Simple VBA Instructions

This section is designed as a brief introduction to how the VBA language works to help you get started. We'll discuss these basic ideas in much more detail in a later chapter.

#### **Objects**

VBA is based around the concept of *objects*. Some of the main objects you'll encounter are ones that you'll be familiar with from working with Excel, such as workbooks, worksheets and cells.

Generally speaking, whenever you want to perform an action in VBA, you begin the instruction by referring to an object.

After referencing the object you enter a full stop and then use another VBA keyword to do something to the object. The code shown in this example activates a workbook, then selects a worksheet, and finally changes the value of a range object.

```
Sub ReferencingObjects()

Workbooks("Book1.xlsm").Activate

Worksheets("Sheet1").Select

Range("A1").Value = "Something"

End Sub
```

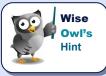

Basic VBA sentence structure follows a **Thing.Action** pattern, where the **Thing** is the object that you want to manipulate and the **Action** is what you want to do to it. The **Thing** is always separated from the **Action** using a full stop.

#### **Methods and Properties**

In order to manipulate an object you can either apply one of its *methods*, or modify one of its *properties*.

```
Sub ReferencingObjects()
    Workbooks("Book1.xlsm").Activate
    Worksheets("Sheet1").Select
    Range("A1").Value = "Something"
End Sub
```

The name of a method is usually a verb and represents some kind of action that will be performed on an object. Different objects have different methods that can be applied to them. **Activate** and **Select** are both examples of methods.

Properties are attributes of objects whose value you can often change. To assign a value to a property you make it equal to something. Here we're assigning the word **Something** to the **Value** property of a **Range** object.

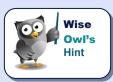

It may seem complicated at first but the rules of grammar in VBA are relatively simple and, more importantly, consistent. Give it some time and you'll soon be speaking VBA like a pro!

### 2.5 Tools to Help with Writing Code

There are several features built in to the VBE that are designed to provide you with help as you write your code.

#### **Choosing Which Tools are Enabled**

To choose which tools are enabled, from the menu select **Tools | Options...** 

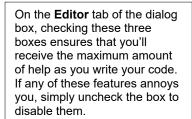

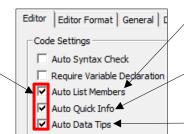

Checking *Auto List Members* ensures that the *IntelliSense* list will appear automatically.

Auto Quick Info determines whether tooltips will appear to help you.

Auto Data Tips means you see tooltips when hovering the mouse over certain bits of code.

#### **Using IntelliSense to Write Code Faster**

*IntelliSense* is a useful feature which attempts to present you with a list of valid options as you write your code. This happens automatically if you've checked the **Auto List Members** option.

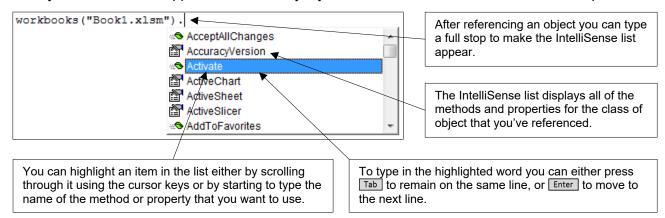

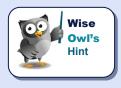

Beware that not all objects display an IntelliSense list when you type in a full stop immediately after referencing them. A notable example of this is the worksheet object.

You can also attempt to force the IntelliSense list to appear using a keyboard shortcut. Pressing Ctrl + J or Ctrl + Spacebar will achieve this.

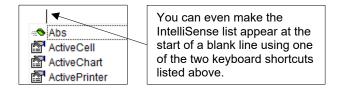

#### **Using Tooltips**

*Tooltips* provide you with information on the parameters of VBA keywords. These tooltips will appear automatically as long as you have the **Auto Quick Info** option checked.

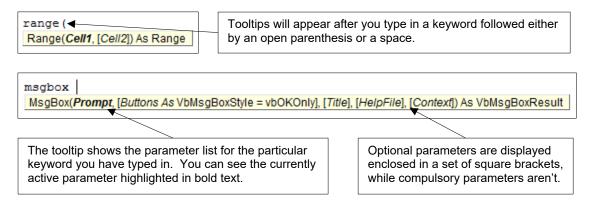

If a tooltip disappears and you want to redisplay it, press ctrl + (that's a capital i rather than a lower case L) on the keyboard.

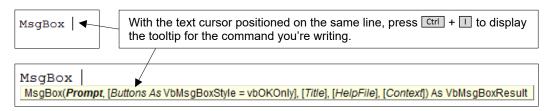

#### **Viewing Data Tips**

*Data tips* only appear while you're stepping through your code – a technique that you'll learn about in a later chapter. To see a data tip simply hover the mouse cursor over a keyword.

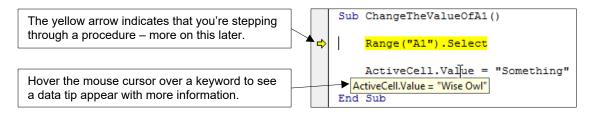

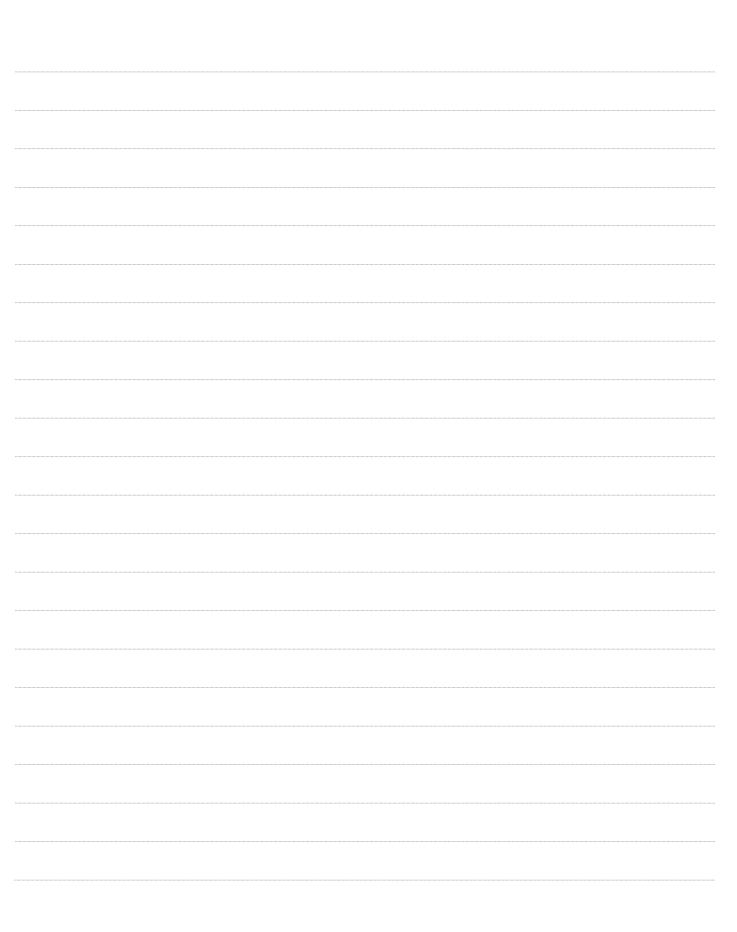

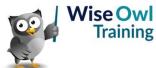

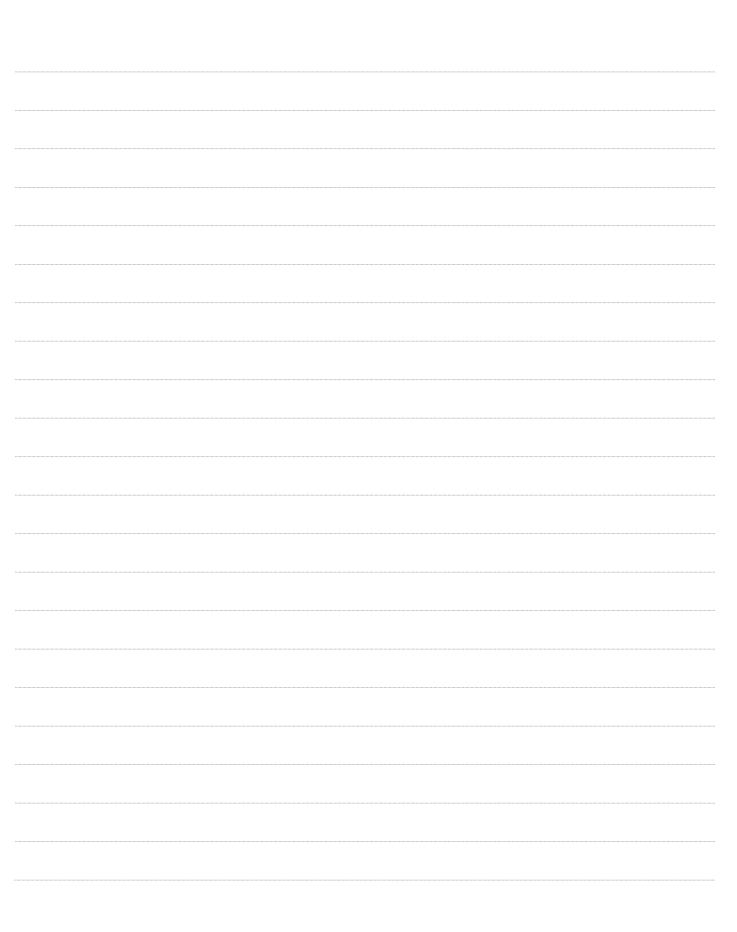

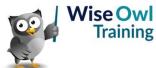

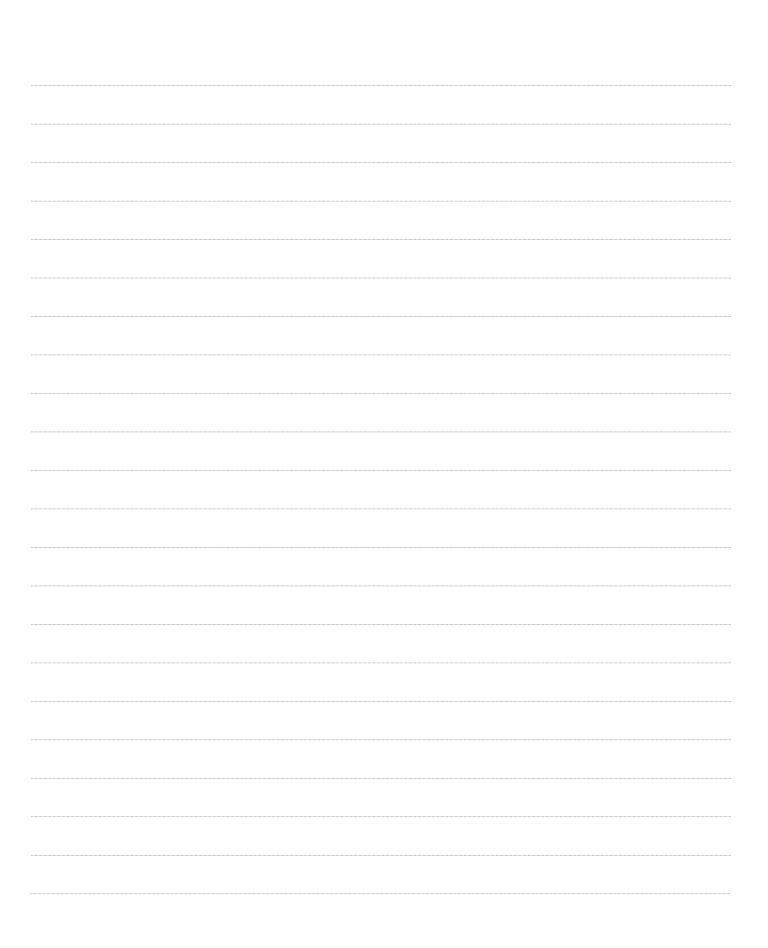

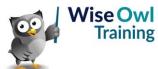

|  | <br> |  |
|--|------|--|
|  | <br> |  |
|  |      |  |
|  |      |  |
|  | <br> |  |
|  |      |  |
|  |      |  |
|  |      |  |
|  |      |  |
|  |      |  |
|  |      |  |

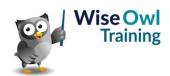

|  | <br> |  |
|--|------|--|
|  | <br> |  |
|  |      |  |
|  |      |  |
|  | <br> |  |
|  |      |  |
|  |      |  |
|  |      |  |
|  |      |  |
|  |      |  |
|  |      |  |

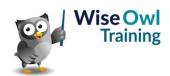

|  | <br> |  |
|--|------|--|
|  | <br> |  |
|  |      |  |
|  |      |  |
|  | <br> |  |
|  |      |  |
|  |      |  |
|  |      |  |
|  |      |  |
|  |      |  |
|  |      |  |

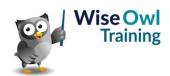

|  | <br> |  |
|--|------|--|
|  | <br> |  |
|  |      |  |
|  |      |  |
|  | <br> |  |
|  |      |  |
|  |      |  |
|  |      |  |
|  |      |  |
|  |      |  |
|  |      |  |

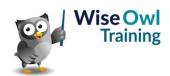

|  | <br> |  |
|--|------|--|
|  | <br> |  |
|  |      |  |
|  |      |  |
|  | <br> |  |
|  |      |  |
|  |      |  |
|  |      |  |
|  |      |  |
|  |      |  |
|  |      |  |

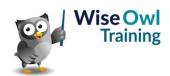

|  | <br> |  |
|--|------|--|
|  | <br> |  |
|  |      |  |
|  |      |  |
|  | <br> |  |
|  |      |  |
|  |      |  |
|  |      |  |
|  |      |  |
|  |      |  |
|  |      |  |

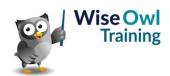

|  | <br> |  |
|--|------|--|
|  | <br> |  |
|  |      |  |
|  |      |  |
|  | <br> |  |
|  |      |  |
|  |      |  |
|  |      |  |
|  |      |  |
|  |      |  |
|  |      |  |

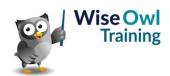

# What we do!

|               |                       | Basic<br>training | Advanced<br>training | Systems / consultancy |
|---------------|-----------------------|-------------------|----------------------|-----------------------|
|               | Microsoft Excel       |                   |                      |                       |
| ce            | VBA macros            | <b>2</b>          | <b>2</b>             |                       |
| Office        | Office Scripts        |                   |                      |                       |
|               | Microsoft Access      |                   |                      |                       |
|               |                       |                   |                      |                       |
| etc           | Power BI and DAX      |                   |                      |                       |
| Power BI, etc | Power Apps            |                   |                      |                       |
| Pow           | Power Automate (both) |                   |                      |                       |
|               |                       |                   |                      |                       |
| SQL Server    | SQL                   |                   |                      |                       |
|               | Reporting Services    |                   |                      |                       |
|               | Report Builder        |                   |                      |                       |
|               | Integration Services  |                   |                      |                       |
|               | Analysis Services     |                   |                      |                       |
|               |                       |                   |                      |                       |
|               | Visual C#             | <b>2</b>          | <b>2</b>             |                       |
| Coding        | VB programming        |                   |                      |                       |
|               | MySQL                 | <b>2</b>          |                      |                       |
|               | Python                | <b>2</b>          | <b>2</b>             |                       |

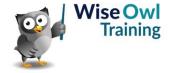

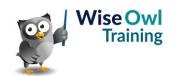